## **Dienstreise-Auswertungen**

Mit den **Dienstreise-Auswertungen** besteht für Mitarbeiter mit Vorgesetzten-Funktion, dessen Stellvertreter oder die Personalabteilung die Möglichkeit, alle angemeldeten und abgerechneten Dienstreisen einer Abteilung zu sehen.

In dieser Suchmaske kann man die Dienstreisen nach verschiedenen Kriterien auswählen. Beispiel:

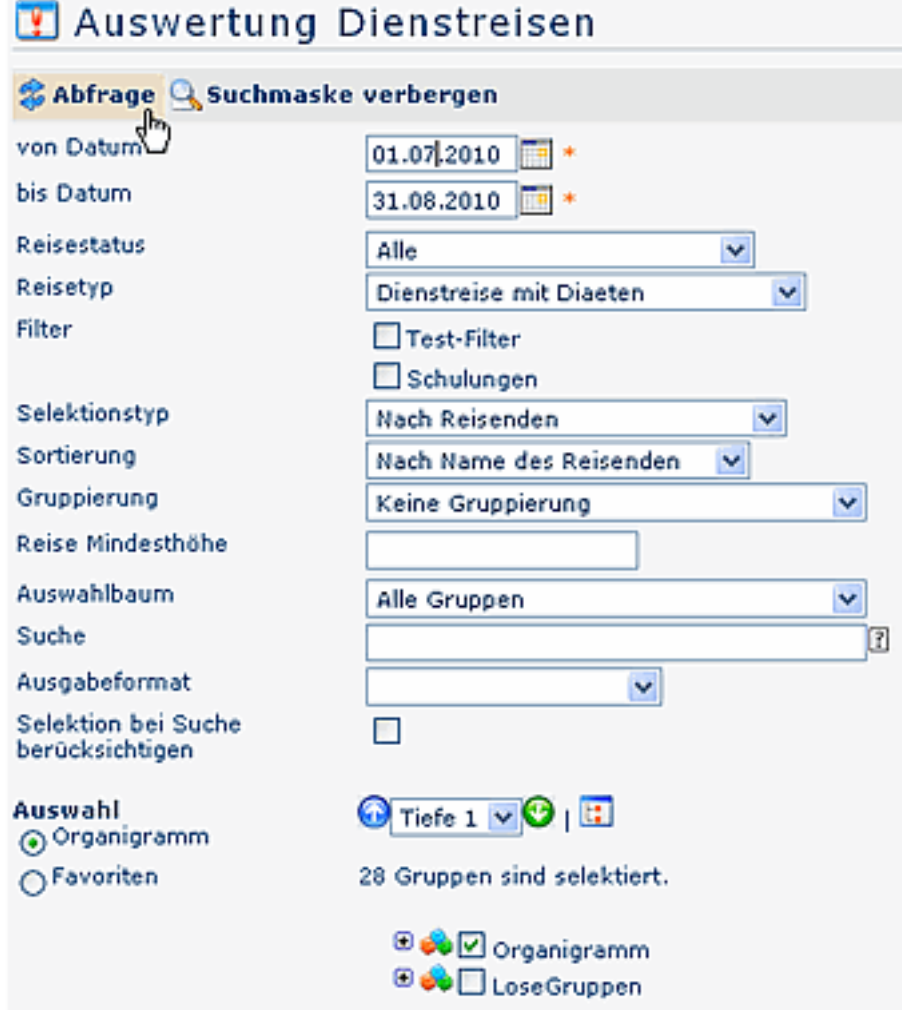

• **von - bis Datum** Eingabe des Abfragezeitraumes

## • **Reisestatus**

Durch die Eingabe des Feldes Reisestatus kann die Anzeige der Reise auf Reisen mit einem bestimmten Status eingeschränkt werden:

- **Alle:** Anzeige aller Dienstreisen im ausgewählten Zeitraum
- **Antrag Entwurf:** Alle Dienstreiseanträge die noch nicht zur Genehmigung an den Vorgesetzen weitergeleitet wurden, sondern nur als Entwurf abgespeichert wurden.
- **Antrag Genehmigung:** Alle Dienstreiseanträge, die noch nicht durch den Vorgesetzten genehmigt wurden.
- **Antrag genehmigt:** Alle Dienstreiseanträge, die durch den Vorgesetzten genehmigt wurden.
- **Antrag abgelehnt:** Alle Dienstreiseanträge, die durch den Vorgesetzten abgelehnt wurden.
- **Abrechnung Entwurf:** Alle Dienstreiseabrechnungen die noch nicht zur Genehmigung an den Vorgesetzen weitergeleitet wurden, sondern nur als Entwurf abgespeichert wurden.
- **Abrechnung Genehmigung:** Alle Dienstreiseabrechnungen, die noch nicht durch den Vorgesetzten genehmigt wurden.
- **Abrechnung genehmigt:** Alle Dienstreiseabrechnungen, die durch den Vorgesetzten genehmigt wurden.
- **Abrechnung abgelehnt:** Alle Dienstreiseabrechnungen, die durch den Vorgesetzten abgelehnt wurden.
- **Reise storniert:** Alle Reisen die storniert wurden.
- **Abrechnung übergeleitet:** Anzeige aller übergeleiteten Dienstreise-Abrechnungen

## • **Reisetyp**

Beispiele für **Reisetypen** (Reiseart):

- Dienstreise mit Diäten
- Dienstreise ohne Diäten
- Schulung
- Schulung mit Diäten
- Auslandsdienstreise mit Diäten
- Auslandsdienstreise ohne Diäten
- Fahrtenbuch

## • **Filter**

Die Abfrage kann zusätzlich mit Hilfe verschiedener **Filter** eingeschränkt werden, z.B. Filtern nach Schulungen, nach einer bestimmten Betragshöhe, nach Reiseort etc. Die entsprechende Hinterlegung der Filter wird vom Administrator vorgenommen.

• **Selektionstyp**

Mögliche Selektion nach reisenden oder nach zugeordneter Kostenstelle

• **Sortierung**

Mögliche Sortierung nach Namen des Reisenden oder nach Beginndatum der Reise

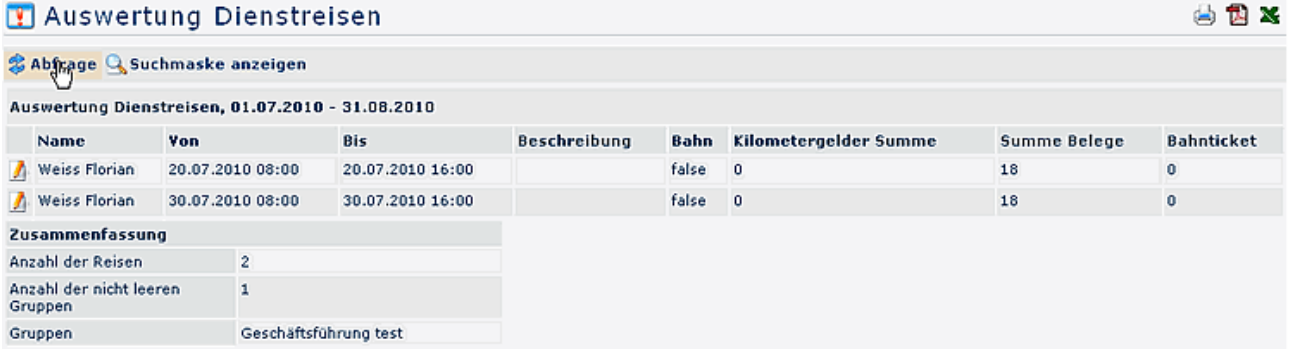

**Detailansicht:** Durch Klick auf das Bleistift-Symbol gelangt man in die Reiseinformation.

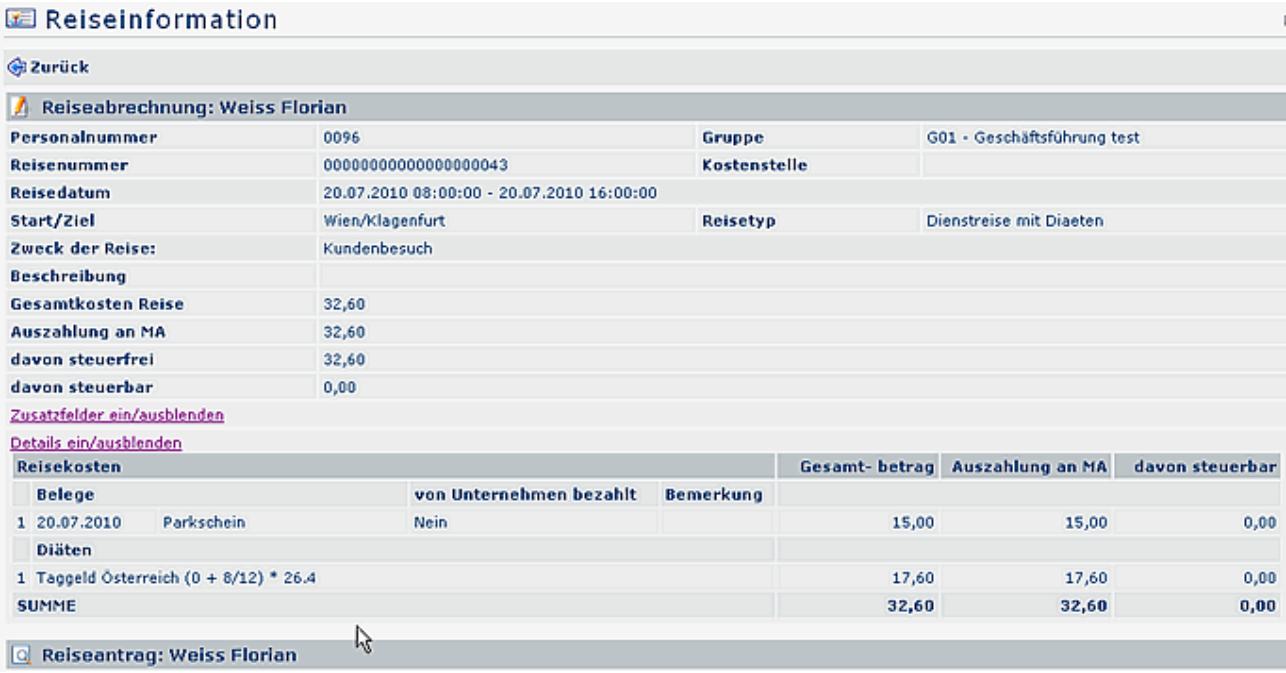

Durch weiteres Klicken auf die graue Fläche "**Reiseabrechnung**" oder "**Reiseantrag**" erhält man die entsprechenden Detail-Informationen.